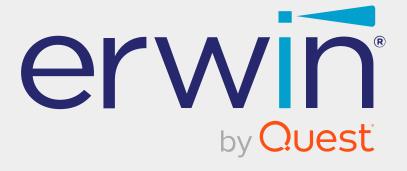

# erwin Data Modeler

**Release Notes** 

Release 12.1

## **Legal Notices**

This Documentation, which includes embedded help systems and electronically distributed materials (hereinafter referred to as the "Documentation"), is for your informational purposes only and is subject to change or withdrawal by Quest Software, Inc and/or its affiliates at any time. This Documentation is proprietary information of Quest Software, Inc and/or its affiliates and may not be copied, transferred, reproduced, disclosed, modified or duplicated, in whole or in part, without the prior written consent of Quest Software, Inc and/or its affiliates

If you are a licensed user of the software product(s) addressed in the Documentation, you may print or otherwise make available a reasonable number of copies of the Documentation for internal use by you and your employees in connection with that software, provided that all Quest Software, Inc and/or its affiliates copyright notices and legends are affixed to each reproduced copy.

The right to print or otherwise make available copies of the Documentation is limited to the period during which the applicable license for such software remains in full force and effect. Should the license terminate for any reason, it is your responsibility to certify in writing to Quest Software, Inc and/or its affiliates that all copies and partial copies of the Documentation have been returned to Quest Software, Inc and/or its affiliates or destroyed.

TO THE EXTENT PERMITTED BY APPLICABLE LAW, QUEST SOFTWARE, INC. PROVIDES THIS DOCUMENTATION "AS IS" WITHOUT WARRANTY OF ANY KIND, INCLUDING WITHOUT LIMITATION, ANY IMPLIED WARRANTIES OF MERCHANTABILITY, FITNESS FOR A PARTICULAR PURPOSE, OR NONINFRINGEMENT. IN NO EVENT WILL QUEST SOFTWARE, INC. BE LIABLE TO YOU OR ANY THIRD PARTY FOR ANY LOSS OR DAMAGE, DIRECT OR INDIRECT, FROM THE USE OF THIS DOCUMENTATION, INCLUDING WITHOUT LIMITATION, LOST PROFITS, LOST INVESTMENT, BUSINESS INTERRUPTION, GOODWILL, OR LOST DATA, EVEN IF QUEST SOFTWARE, INC. IS EXPRESSLY ADVISED IN ADVANCE OF THE POSSIBILITY OF SUCH LOSS OR DAMAGE.

The use of any software product referenced in the Documentation is governed by the applicable license agreement and such license agreement is not modified in any way by the terms of this notice.

The manufacturer of this Documentation is Quest Software, Inc and/or its affiliates.

Provided with "Restricted Rights." Use, duplication or disclosure by the United States Government is subject to the restrictions set forth in FAR Sections 12.212, 52.227-14, and 52.227-19(c)(1) - (2) and DFARS Section 252.227-7014(b)(3), as applicable, or their successors.

Copyright © 2023 Quest Software, Inc and/or its affiliates All rights reserved. All trademarks, trade names, service marks, and logos referenced herein belong to their respective companies.

#### **Contact erwin**

#### **Understanding your Support**

Review support maintenance programs and offerings.

#### **Registering for Support**

Access the erwin support site and click **Sign in** or **Sign up** to register for product support.

#### **Accessing Technical Support**

For your convenience, erwin provides easy access to "One Stop" support for all editions of erwin Data Modeler, and includes the following:

- Online and telephone contact information for technical assistance and customer services
- Information about user communities and forums
- Product and documentation downloads
- erwin Support policies and guidelines
- Other helpful resources appropriate for your product

For information about other erwin products, visit http://erwin.com/products.

#### **Provide Feedback**

If you have comments or questions, or feedback about erwin product documentation, you can send a message to techpubs@erwin.com.

#### erwin Data Modeler News and Events

Visit <u>www.erwin.com</u> to get up-to-date news, announcements, and events. View video demos and read up on customer success stories and articles by industry experts.

# **Contents**

| erwin Data Modeler Editions                    | 10 |
|------------------------------------------------|----|
| Standard Edition                               | 11 |
| Workgroup Edition                              | 12 |
| Navigator Edition                              | 14 |
| Academic Edition                               | 15 |
| Sample Model                                   | 16 |
| New Features and Enhancements                  | 19 |
| erwin Mart on Cloud                            | 19 |
| erwin Account Based Licensing                  | 20 |
| OKTA support for Snowflake                     | 20 |
| Database Support Updates                       | 20 |
| Databricks Partner Connect                     | 21 |
| DM Connect for DI Support                      | 21 |
| Git Support                                    | 21 |
| Third Party Tools                              | 21 |
| System Information                             | 22 |
| Release Numbering Scheme in erwin Data Modeler | 23 |
| Operating System Support                       | 24 |
| System Requirements                            | 25 |
| erwin Data Modeler                             | 25 |
| erwin Mart Server                              | 26 |
| Administrative Privileges Required             | 28 |

| Supported Target Databases                                                 | 29 |
|----------------------------------------------------------------------------|----|
| Limitations in Hive                                                        | 32 |
| erwin Data Modeler Workgroup Edition Requirements                          | 33 |
| Administrator Server System Requirements                                   | 34 |
| DBMS Requirements                                                          | 35 |
| Client Workstation Requirements                                            | 36 |
| erwin Data Modeler Navigator Edition Requirements                          | 37 |
| Support for erwin Data Modeler Navigator Edition                           | 38 |
| Installation Considerations for erwin Data Modeler Workgroup Edition       | 39 |
| erwin Data Modeler and Mart Release Numbers                                | 40 |
| Microsoft SQL Server 2005 onward Permissions                               | 41 |
| Specify Use of Foreign Characters With Microsoft SQL Server                | 42 |
| Installation Considerations for erwin Data Modeler Navigator Edition       | 43 |
| Silent Install                                                             | 44 |
| General Considerations for Using erwin Data Modeler Workgroup Edition      | 45 |
| Model Display in the Difference Reconciliation Dialog                      | 46 |
| Uninstalling erwin Data Modeler Workgroup Edition                          | 47 |
| General Considerations for Using erwin Data Modeler Navigator Edition      | 48 |
| Model Display in the Difference Reconciliation Dialog                      | 49 |
| Help Files                                                                 | 50 |
| Known Issues                                                               | 51 |
| Auto Denormalization via Target Database Dialog Box Results in Incorrect O |    |

| NoSQL- Nested Structure Models-Harvesting to erwin Web Portal is not Supported                                          | 53  |
|----------------------------------------------------------------------------------------------------|-----|
| erwin Mart - Cassandra: Exporting Cassandra Model into DI Suite displays the Column Definition Value in Column Comments | 54  |
| FE: The Thick Option is not Saved in the Preview                                                                        | 55  |
| erwin Mart - Azure SQL: The Settings and DI Configuration Tabs do not Display Password                                  | 56  |
| MySQL RE- Column Format and Memory Storage Options are not Retrieved                                                    | 57  |
| Switching JDBC Connections from one Target DBMS to Other Produces Error                                                 | 58  |
| Azure Synapse REDB: View or Materialized View with Same Name and Different Schemas REDB Produces Unexpected Results     |     |
| UI: erwin DM Crashes on Creating an Object with Max Length and Deleting                                                 | .60 |
| FE Options Selected in Custom Option Set are not Retained                                                               | .61 |
| RedShift FE - Few functions do not execute from erwin DM FE Wizard                                                      | .62 |
| Redshift REC - Comments are Truncated at 65536 Characters                                                               | .63 |
| Redshift REC - Properties of Library Object are not Retrieved                                                           | 64  |
| RedShift REC-Column Values need to Follow the Exact Order According to Partition Specification                          | 65  |
| Redshift REC - Performance is Slow in Redshift for REDB Process                                                         | 66  |
| Db2 z/OS-ESX-1015,190110 Messages are Displayed on Copy-pasting a Table that has a Period Clause                        | 67  |
| NSM P to L: Derive PO model to LO with NSM Template attached                                                            | 68  |
| erwin Data Modeler cannot Connect to erwin Mart Server on Host Machine                                                  | .69 |
| API-Related Features do not Work on a Windows 2008 R2 SP1 Machine                                                       | .70 |
| Netezza REC- Comments are Truncated at 1024 Characters                                                                  | 71  |

|   | SQL 1105 Error                                                                                                    | 72 |
|---|----------------------------------------------------------------------------------------------------|----|
|   | Model and Version Name Limit on Oracle                                                                                                    | 73 |
|   | .Net Requirement                                                                                                    | 74 |
|   | Report on Glossary Words Includes Extra Characters                                                                                            | 75 |
|   | Updating Profile Description from Notepad                                                                                                    | 76 |
|   | Unwanted Result Rows in Report                                                                                                    | 77 |
|   | DSM Logical to SQL Server 2012                                                                                                    | 78 |
|   | Report Designer Functions for a Large Model                                                                                                   | 79 |
|   | Incorrect UDP in UDP Report                                                                                                    | 80 |
|   | Invalid Column Node for Db2 LUW Model in View Report                                                                                          | 81 |
|   | Mart Server Name in Korean                                                                                                    | 82 |
|   | Generating Reports with Korean Characters in User Name                                                                                        | 83 |
|   | Error While Creating a Profile Using Special Characters in Mart Administrator                                                                 | 84 |
|   | File IO: For a Parent or Child Table with Multiple Child Tables, Other Child FK Attributes are Highlighted on Mouse Hover on One Relationship | 85 |
|   | Owner Name not Displayed while Sorting a Guided Editor's list of Objects                                                                      | 86 |
|   | Google BigQuery - Row Access Policies are not retrieved after REDB                                                                            | 86 |
|   | Oracle: Alter script is not generated for columns in a Materialized View                                                                      | 86 |
|   | Oracle: Alter script is not generated for columns in a View                                                                                   | 86 |
|   | Oracle: Alter script is not generated and comments are deleted for Materialized Views                                                         | 87 |
|   | Oracle: Views and Materialized Views disappears from the ER diagram                                                                           | 87 |
| F | ixed Issues                                                                                                    | 88 |
| _ | Appendix                                                                                                    | 91 |

| Third Party Software Acknowledgment   | 92 |
|---------------------------------------|----|
| Tilliu Tarty Software Acknowledginein | ·  |

## erwin Data Modeler Editions

The following editions of erwin Data Modeler are available:

**Academic Edition** 

**Standard Edition** 

Workgroup Edition

**Navigator Edition** 

This Release Notes details new features, enhancements, updates, and known issues for all editions of erwin Data Modeler.

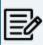

The features of erwin Data Modeler that are available to you depend on the edition that you are using. For more information about the differences between versions, click one of the Edition links.

#### **Standard Edition**

erwin Data Modeler Standard Edition provides all the data modeling features used by Data Architects, Data Administrators, and Application Administrators, but does not include any workgroup modeling capabilities. You can use this edition as a standalone modeling tool, and as a Workgroup Edition client that can access and work with data models stored in a mart. When you enable data movement or dimensional modeling features, it provides a tool for assisting Data Administrators and Capacity Managers design data warehouses. Partners can use the API to create add-on solutions to erwin Data Modeler.

## **Workgroup Edition**

erwin Data Modeler Workgroup Edition provides all the data modeling features used by Data Architects and also includes workgroup modeling capabilities used by Database Administrators, Application Administrators, and Application Owners. It provides conflict resolution, versioning, security and standardization for multi-user modeling. Workgroup modeling operates in a client/server environment so processing is shared between the user client workstation and the server where the models are stored. Users access the stored models through a client, such as erwin Data Modeler. Models are held in a platform and network independent database or mart that resides on a central server, using Microsoft SQL Server, Oracle, or PostgreSQL as the host database.

The key features of erwin Data Modeler Workgroup Edition include:

#### Web-based administrator (erwin Mart Administrator)

Helps the administrator administer the Mart. The administrator creates the Mart database, installs and configures erwin Mart Administrator before users can connect to the Mart, erwin Mart Administrator is hosted on a web server and is accessed through an Internet browser.

#### Model change impact analysis

Provides a change summary showing the impact of changes and the history of the affected model objects, allowing you to select which changes to apply to the model repository.

#### **Version management**

Lets Data Architects store, access and analyze the history of a model and the changes made to it, lock down specific versions, run difference reports between versions, and seamlessly roll back models to previous states as required.

#### Concurrent model access with optional model locking

Allows multiple users to concurrently work on a given model without compromising the integration and integrity of their parallel efforts.

#### **Workgroup Edition**

The administrator installs the program and initializes the database on the DBMS server. The administrator also has the responsibility of setting up the library structure in which models are organized, and assigning security profiles to users. Administration overhead is relatively low and proportional to the number and activity level of the users. After a model is saved to the database, control of who can work on the model and how changes are saved to the model is handled by security, making it possible for workgroups to work on large models without confusion. erwin Data Modeler Workgroup Edition supports many security and administrative features related to its multiuser capabilities and the client/server environment in which it operates. For this reason, routine management is usually performed by a dedicated administrator. Administrators can find detailed information regarding their tasks and responsibilities in the erwin Data Modeler Workgroup Edition Administration Guide.

You can also use erwin Data Modeler Navigator Edition as a client. Read-only access is permitted to data models, so your workgroup can use this client to share information with others without the risk that unauthorized changes might be saved to the mart.

## **Navigator Edition**

erwin Data Modeler Navigator Edition provides a cost-effective way to provide read-only access to models built with erwin Data Modeler for viewing and analysis. This edition does not permit you to make any changes to models.

The key features of erwin Data Modeler Navigator Edition include:

#### **Read-only access**

Read-only access is provided to models created by erwin Data Modeler and it can also be used as a Workgroup Edition client for viewing a data model stored in a mart. Use the Navigator Edition to easily share model information without the risk of unauthorized changes to a model.

#### **Navigation and Viewing**

Provides those who need to view models, but not update them, full navigation and viewing of data models.

#### **Reporting and Publication**

Offers reporting and printing capabilities that generate in a variety of formats, including HTML and PDF.

### **Academic Edition**

The Academic Edition is a time-limited edition and includes a limited number of features from the main product. It is designed to help students to learn creating simple data models.

## **Sample Model**

When you install erwin Data Modeler, two sample models, eMovies and PublicationSystemSample are installed. Use these models as examples to learn data modeling and to learn how to use the tool.

These models are available in the following folder:

<install folder>\erwin\Data Modeler r9\BackupFiles\Samples\Standard

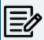

If you access the sample model from the install folder, you must run the data modeling tool as an administrator to open the eMovies model.

#### eMovies

The business requirements of this model are as follows:

- Manage employee details
- Manage store details
- Manage movie details
- Manage copies of movies
- Manage customer details
- Maintain movie rental details for customers
- Record payment details for rented movies
- Display the credit status of customers
- Generate invoices for customers
- Display overdue details for customers
- Search for customers
- Search for movies that are rented based on the rented date, customer phone number, employee number, or movie number

#### **Sample Model**

Apart from entities, attributes, and relationships, this model serves as an example for the following features:

- Domains
- Logical Model
- Subject Area
- Annotation
- **Key Groups**
- **ER** Diagrams
- Naming Standards Object
- Data Type Standards Object
- Themes
- Validation Rules

#### PublicationSystemSample

The PublicationSystemSample model provides an example of a book publication company.

The business requirements of this model are as follows:

Diagrams

The Diagrams can be easily shared with other project team members by exporting them to .EMF format during project analysis. The diagrams also support project communication using the Report Designer and different diagram presentation options while viewing models in the erwin Web Portal.

Documentation

This object serves as an example for the following features:

- Model
- Diagram
- Subject Area
- **Entity**
- Attribute

- Theme override options
- Diagram Annotations

## **New Features and Enhancements**

Following new features and enhancements are available in erwin Data Modeler (erwin DM) and erwin Mart Server 12.1.

erwin Mart on Cloud

erwin Account Based Licensing

**OKTA** support for Snowflake

**Database Support Updates** 

**Databricks Partner Connect** 

**DM Connect for DI Support** 

**Git Support** 

**Third Party Tools** 

The list includes a brief description and wherever relevant, a reference to more information about each feature.

#### erwin Mart on Cloud

Starting release 12.1, erwin Mart Server is available in two flavors, on-premises and oncloud.

The on-cloud offering works same as the older, on-premise offering, except for the following features:

- **User Types**: User types, Azure AD User and Azure AD Group User have been added. For more information, refer to the Mart Users topic.
- erwin Mart application access: To connect to erwin Mart on Cloud from erwin DM, the connection parameters differ from the erwin Mart on premises. For information, refer to the Connect to Mart topic.

For more information or queries about erwin Mart on Cloud subscription, contact us for pricing. Our experts will guide you.

### erwin Account Based Licensing

erwin Data Modeler now offers account-based licensing. Account-based licensing puts you in charge of an End User Portal (EUP). This makes you self-reliant with convenient license assignments and maintenance. It enables you to manage your licenses, run usage reports, and manage users. For erwin DM users, it eliminates the dependency on license codes.

Under this model, a single license is shared between multiple users within a group. With its credential-based login-and-use mechanism, account-based licensing makes license assignments and maintenance flexible and convenient.

For more information, refer to the Understanding Licensing topic.

## **OKTA support for Snowflake**

In addition to AzureAD, erwin DM 12.1 supports OKTA Single Sign On (SSO) for Snowflake database.

## **Database Support Updates**

Support for the following databases has been updated:

#### **DynamoDB**

- Added Table Class property to the DynamoDB Table Editor.
- Added Viewer tab to the Preview section of the DynamoDB Forward Engineer Alter Script Schema Generation Wizard, in addition to the Text tab.

## Google BigQuery:

- You can now assign a dataset to an existing project using the Project field in Google BigQuery Dataset Editor.
- Added Project field to Google BigQuery Table Editor, Google BigQuery View Editor, Google BigQuery Function Editor, Google BigQuery Materialized View Editor, and Google BigQuery Stored Procedure Editor.
- Added Location property to the Google BigQuery Dataset Editor.

## Databricks:

Added Views tab to the Databricks Reverse Engineering Wizard.

#### **Databricks Partner Connect**

Databricks Partner Connect is now live and available for erwin DM.

## **DM Connect for DI Support**

The DM Connect for DI feature has been upgraded to support:

- **Business Entity Types:** Model export jobs store business entity type (system environment type) under environment details in erwin Data Intelligence (erwin DI).
- Validation Rules: Model export jobs store validation rules under extended properties in erwin DI.
- erwin DI v12.0

## **Git Support**

You can now control the level of permission and assign a user or a group to a profile, library, or model.

## **Third Party Tools**

Support for third-party tools has been upgraded as follows:

- Tomcat has been upgraded from v9.0.52 to v9.0.62.
- AdoptOpenJDK
  - erwin Data Modeler: 11.0.6+10
  - erwin Mart Server: Build 16.0.1+9
- erwin Data Modeler: OpenSSL (1.1.1q)

# **System Information**

Review the following system information before installing and using the product.

This section contains the following topics

Release Numbering Scheme in erwin Data Modeler

**Operating System Support** 

**System Requirements** 

Administrative Privileges Required

**Supported Target Databases** 

erwin Data Modeler Workgroup Edition Requirements

erwin Data Modeler Navigator Edition Requirements

## **Release Numbering Scheme in erwin Data Modeler**

Information about the release is displayed in the About erwin Data Modeler dialog using the following release numbering scheme:

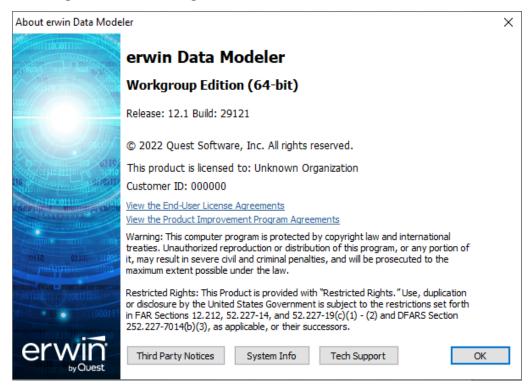

Release indicates the main (GA) release number and the second number (if available) indicates the patch or service pack number of the main release. Build indicates the build number of the product. For example, "Release: 12.1 Build: 29121" on the above screen indicates Release 12, Patch 1, Build 29121.

# **Operating System Support**

To run erwin Data Modeler it is recommended that you have the latest version of one of the operating systems installed:

- Microsoft Windows 8.1
- Microsoft Windows 10
- Microsoft Windows 11
- Microsoft Windows Server 2012, R2
- Microsoft Windows Server 2016
- Microsoft Windows Server 2019
- Microsoft Windows Server 2022

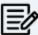

As a best practice, always upgrade your operating system to its latest avail-

## **System Requirements**

You can use any of the following combinations to install erwin Data Modeler, the Mart database, and the MartServer application:

- Install erwin Data Modeler, the Mart database, and the MartServer application on the same computer.
- Install erwin Data Modeler, the Mart database, and the MartServer application on different computers.
- Install erwin Data Modeler and the Mart database on one computer, and install the MartServer application on a different computer.
- Install erwin Data Modeler on one computer, and install the Mart database and the MartServer application on a different computer.

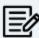

Ensure that you always install the MartServer application on the Windows operating system.

#### erwin Data Modeler

This topic includes the system requirements for the computers on which you plan to install erwin Data Modeler, the Mart database, and the MartServer application.

The following requirements must be met or exceeded for erwin Data Modeler to install and run correctly:

- Microsoft-based workstation
- 4 GHZ or higher quad-core processor
- 16 GB RAM
- 50 GB of disk space

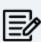

Ensure that your screen resolution is 1024 x 768 or higher. Also, ensure that your display settings are always set to 100%. If your screen resolution is less than the minimum supported, some portions of the screen will not be visible.

#### erwin Mart Server

The following requirements must be met or exceeded for the computer on which you install the MartServer application:

Hardware requirements (based on physical hardware performance, not a virtual environment):

- 4 GHz or higher quad-core processor
- 16 GB RAM
- 100 GB of disk space or more as required to support your specific mart

#### Operating system requirements:

- Microsoft Windows Server 2012, R2
- Microsoft Windows Server 2016
- Microsoft Windows Server 2019
- Microsoft Windows Server 2022
- Microsoft .NET Framework 4.0 and above
- All current Microsoft Windows critical updates

#### Database:

- Microsoft SQL Server 2014 SP3, 2016 SP2, or certified versions 2017 and 2019, Microsoft SQL Azure 12, and Amazon RDS SQL Server 2019.
- Oracle 12c r2, 18c, 19c, and 21c
- PostgreSQL through version 9.6.2 or certified versions such as 9.6.21, 9.6.24, 10.16, 10.20, 11.11, 11.14, 12.6, 12.9, 13.2, 13.5, and 14.1. You can also use PostgreSQL certified version 11.8 for Amazon Aurora.

The erwin Mart Administrator web client meets the following requirements:

#### Supported browsers:

- Microsoft Edge v97 or newer
- Mozilla Firefox v91 or newer

### **System Requirements**

- Google Chrome v97 or newer
- Apple Safari 15 or newer

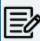

Ensure that your screen resolution is 1024 x 768 or higher. If your screen resolution is less than the minimum supported, some portions of the screen will

## **Administrative Privileges Required**

Ensure that you have administrative privileges in the following scenario:

erwin Data Modeler: The installation process for erwin Data Modeler (DM) writes to the registry and system folders. If you install, upgrade, or remove erwin DM without Administrative privileges, all files may not be installed or upgraded, causing problems while running the software.

# **Supported Target Databases**

erwin Data Modeler (erwin DM) supports or is compatible with the following target databases:

| Database<br>Name      | Туре       | Version                 | Notes                                          |
|-----------------------|------------|-------------------------|------------------------------------------------|
| AlloyDB               | Relational | 1.1                     |                                                |
| ArangoDB              | NoSQL      | 3.x                     |                                                |
| Avro                  | Big Data   | 1.x                     |                                                |
| Amazon Key-<br>spaces | NoSQL      |                         |                                                |
| Azure Syn-<br>apse    | Big Data   |                         |                                                |
| Cassandra             | NoSQL      | 3.x/4.x                 |                                                |
| Couchbase             | NoSQL      | 6.x                     |                                                |
| Databataha            | D's Data   | 7.x                     |                                                |
| <u>Databricks</u>     | Big Data   |                         |                                                |
| Db2 for i             | Relational | 5.x/6.x/7.x             |                                                |
| Db2 LUW               | Relational | 9.5<br>9.7/10.x<br>11.1 |                                                |
| Db2 z/OS              | Relational | 8.1<br>9.1/10/11<br>12  |                                                |
| DynamoDB              | NoSQL      |                         |                                                |
| Google<br>BigQuery    | Big Data   |                         |                                                |
| Hive                  | Big Data   | 2.1.x                   | Refer to the <u>Limitations in Hive</u> topic. |
| Informix              | Relational | 10.x/11.x/12.x          |                                                |

### **Supported Target Databases**

| Database<br>Name | Туре       | Version         | Notes                                                                                     |
|------------------|------------|-----------------|-------------------------------------------------------------------------------------------|
| <u>JSON</u>      | Big Data   | 1.x             |                                                                                           |
| MariaDB          | Relational | 10.4.x          |                                                                                           |
| MongoDB          | NoSQL      | 4.x             |                                                                                           |
| MySQL            | Relational | 8.x             | MySQL 8.0.23 is certified for Amazon Aurora.                                              |
| Neo4j            | NoSQL      | 4.2.x           |                                                                                           |
| 11041            | NOSQL      | 4.3.x           |                                                                                           |
| Netezza          | Relational | 7.2             |                                                                                           |
| ODBC             | Relational | 2.x             |                                                                                           |
|                  |            | 3.x             |                                                                                           |
|                  |            | 12c r2          |                                                                                           |
| Oraclo           | Relational | 18c             |                                                                                           |
| <u>Oracle</u>    |            | 19c             |                                                                                           |
|                  |            | 21c             |                                                                                           |
| Parquet          | Big Data   | 2.x             |                                                                                           |
| Progress         | Relational | 9.x/10.x/11.x   | The erwin Data Modeler 64-bit version is not verified for the Progress 9.x/10.x database. |
| PostgreSQL       | Relational | 9.6.x/10.x/11.x |                                                                                           |
|                  |            |                 | PostgreSQL 11.8 is certified for Amazon Aurora.                                           |
| Redshift         | Relational | 1.0             |                                                                                           |
| SAP ASE          | Relational | 15.x/16         |                                                                                           |
| SAP IQ           | Relational | 15.x/16         |                                                                                           |

### **Supported Target Databases**

| Database<br>Name | Туре                   | Version   | Notes |
|------------------|------------------------|-----------|-------|
| SAS              | Relational             |           |       |
|                  |                        | 2012      |       |
|                  |                        | 2014      |       |
| SQL Server       | <u>rver</u> Relational | 2016/2017 |       |
|                  |                        | 2019      |       |
|                  |                        | Azure     |       |
| Snowflake        | Relational             |           |       |
| Teradata         | Relational             | 14.10     |       |
|                  |                        | 15.x/16.x |       |

#### **Limitations in Hive**

The following list summarizes the limitations in pure Hive (connection to Hive database directly):

- Reverse engineering from database processing is slow due to the absence of system tables. The required information is retrieved by manual parsing methods instead of a query language.
- User-defined functions are not supported.
- Retrieval of version information using the Hive command is not supported.
- A few index properties, such as deferred rebuild option, idxProperties, and Null Defined As are not supported.

## erwin Data Modeler Workgroup Edition Requirements

If you plan to use erwin Data Modeler Workgroup Edition, review the following requirements to ensure your workgroup environment is set up properly.

#### More information:

Administrator Server System Requirements **DBMS** Requirements **Client Workstation Requirements** 

## **Administrator Server System Requirements**

The disk space required for the administrative files used to create and manage the database is separate from the disk space required to accommodate models on the server where the database is located. Greater CPU speed, and more RAM and disk space result in better performance.

### **DBMS** Requirements

Before you install erwin Data Modeler to use a MartServer in a workgroup environment, ensure that you are using a supported DBMS as your host server. This release supports the following host DBMSs:

- Oracle 12c r2, 18c, 19c, and 21c
- Microsoft SQL Server 2014 SP3, 2016 SP2, or certified versions 2017 and 2019. You can also use Microsoft SQL Azure 12 and Amazon RDS SQL Server 2019.
- PostgreSQL through version 9.6.2 or the certified versions 9.6.21, 10.16, and 11.11. You can also use PostgreSQL certified version 11.8 for Amazon Aurora.

To create, update, or delete a mart in erwin Data Modeler Workgroup Edition, you must have the following database rights:

Microsoft SQL Server 2014 SP3, 2016 SP2, or certified versions 2017 and 2019 you must be the database owner (dbo).

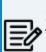

The dbo is no longer required to have the sysadmin role. The SQL Server 2012, 2014, 2014 SP1, 2016, 2016 SP1, 2016 SP2, 2017, and 2019 TRUSTWORTHY database property is no longer required for the mart. After you install this product, you can optionally reset this property to OFF.

For Oracle, you must be the database schema owner and have the DBA role.

Before you install Mart on the server, verify that the DBMS environment is prepared for the installation, and that the server system requirements meet at least the minimum specifications. At least one user with administrative privileges is available on the DBMS.

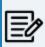

The dbo role for Microsoft SQL Server is necessary only during the installation or upgrade. You can strip the installer of the dbo role after the installation or upgrade is complete.

For more information about preparing the DBMS environment, see the erwin Data Modeler Workgroup Edition Implementation and Administration Guide.

## **Client Workstation Requirements**

You must install erwin Data Modeler on each client workstation that needs to access the Mart Server to connect to the Mart. It is recommended that client workstations have at least 4 GB of RAM.

You can install erwin Data Modeler Navigator Edition as a client for erwin Data Modeler Workgroup Edition.

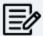

In a workgroup environment, erwin Data Modeler can connect to the Mart Server with the same release version.

## erwin Data Modeler Navigator Edition Requirements

If you plan to use erwin Data Modeler Navigator Edition, review the following requirements to ensure your environment is set up properly.

#### **Support for erwin Data Modeler Navigator Edition**

erwin Data Modeler Navigator Edition is enabled for use with a mart-enabled version of erwin Data Modeler (Workgroup Edition). Consult with your mart administrator for a GUEST user permission to access models in erwin Data Modeler Workgroup Edition.

You must use a supported DBMS. This release supports the following host DBMSs:

- Oracle 12c r2, 18c, 19c, and 21c
- Microsoft SQL Server 2014 SP3, 2016 SP2, or certified versions 2017 and 2019, and Microsoft SQL Azure 12
- PostgreSQL through release 9.6.2, certified on PostgreSQL 9.6.21, 10.16, 11.11. You can also use PostgreSQL certified version 11.8 for Amazon Aurora.

# Installation Considerations for erwin Data Modeler Workgroup Edition

Review the following installation considerations before installing the product. For more information about the installation process for a workgroup environment, see the erwin Data Modeler Workgroup Edition Implementation Guide.

This section contains the following topics

erwin Data Modeler and Mart Release Numbers

Microsoft SQL Server 2005 onward Permissions

Specify Use of Foreign Characters With Microsoft SQL Server

#### erwin Data Modeler and Mart Release Numbers

You must install a Mart or must upgrade to a Mart that is of the same release number as erwin DM. For example, install or upgrade to an r9.5.0 Mart when you install or upgrade to erwin DM r9.5.0. Using different versions of erwin DM and Mart may lead to unexpected results including corruption of the Mart database or the models. Therefore, we recommend that you install the same release of the Mart and erwin DM.

#### **Microsoft SQL Server 2005 onward Permissions**

For SQL Server 2005 onward, you only need to have public assigned to save to the mart. However, when the repository is on a SQL Server 2005 or above instance, you need to have the bulkadmin permission designated as well. The ability to do bulk inserts (which was permitted by public, previously) is no longer part of the public permission. You must explicitly define this permission or when you attempt to save a model to a new mart instance created using a SQL Server 2005 or above database, an error "You do not have permission to use the bulk load statement." is returned.

#### Specify Use of Foreign Characters With Microsoft SQL Server

For Microsoft SQL Server modify your registry settings to have certain foreign language characters in your models recognized.

#### Follow these steps:

- 1. Click Run on the Start menu.
- 2. Enter regedit.

The Registry Editor opens.

3. Verify or add the following registry entry:

```
[HKEY_LOCAL_MACHINE\SOFTWARE\Microsoft\MSSQLServer\Client\DB-Lib]
```

"AutoAnsiToOem"="ON"

"UseIntlSettings"="ON"

4. Click File, Exit.

Your configuration is set to recognize foreign language characters in your models.

Back to Top

# **Installation Considerations for erwin Data Modeler Nav**igator Edition

Review the following installation considerations before installing the product. See the erwin Data Modeler Navigator Edition User Guide for more information about the installation process.

This section contains the following topics

Silent Install

### **Silent Install**

This product does not provide an unattended or silent install.

# **General Considerations for Using erwin Data Modeler Work**group Edition

The following sections contain general information you should know before using erwin Data Modeler in a workgroup environment.

This section contains the following topics

Model Display in the Difference Reconciliation Dialog Uninstalling erwin Data Modeler Workgroup Edition

#### Model Display in the Difference Reconciliation Dialog

In a workgroup modeling environment, two users may check out and make changes to the same model. The first user may make changes to the model and save the changes to the mart. When the second modeler makes changes and saves them to the mart, the Difference Reconciliation dialog is displayed. You use features in this dialog to view the differences on the object level, the more detailed property level, or search the text of the comparison lists.

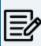

In the Difference Reconciliation dialog, the model in the left pane is the current model that you are checking in to the mart. The model in the right pane is the version of the model already in the mart.

### **Uninstalling erwin Data Modeler Workgroup Edition**

You can use the Windows uninstall utility to uninstall erwin Data Modeler. However, when you uninstall erwin Data Modeler in a workgroup environment, the mart database remains intact. To remove the database from your computer, delete the mart database first, and then uninstall erwin Data Modeler.

# **General Considerations for Using erwin Data Modeler Nav**igator Edition

The following sections contain general information you should know before using erwin Data Modeler Navigator Edition.

This section contains the following topics

Model Display in the Difference Reconciliation Dialog **Help Files** 

#### Model Display in the Difference Reconciliation Dialog

In a workgroup modeling environment, two users may check out and make changes to the same model. The first user may make changes to the model and save the changes to the mart. When the second modeler makes changes and saves them to the mart, the Difference Reconciliation dialog is displayed. You use features in this dialog to view the differences on the object level, the more detailed property level, or search the text of the comparison lists.

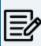

In the Difference Reconciliation dialog, the model in the left pane is the current model that you are checking in to the mart. The model in the right pane is the version of the model already in the mart.

### **Help Files**

The context sensitive online help in erwin Data Modeler Navigator Edition is identical to the online help in erwin Data Modeler. This means that the online help may discuss capabilities such as saving a model that is not possible in the erwin Data Modeler Navigator Edition product.

#### **Known Issues**

This section contains the known issues that you should review before using the application.

Auto Denormalization via Target Database Dialog Box causes Object Count Mismatch

NoSQL- nested structure models-harvesting to erwin Web Portal is not supported

erwin Mart - Cassandra: Exporting Cassandra model into DI Suite displays the Column Definition value in Column Comments

FE: The Thick option is not saved on the Edit Options page in the Preview

erwin Mart - Azure SQL: The Settings and DI Configuration tabs do not display password

MySQL RE: Column Format and Storage Memory options are not retrieved

Switching JDBC connection from one target DBMS to the other produces error

Azure Synapse REDB: Same View\Materialized View with same name and different schemas REDB produces unexpected results

UI: erwin DM Crashes on Creating an Object with Max Length and Deleting

FE Options Selected in Custom Option Set are not Retained

RedShift FE - Few functions do not execute from erwin DM FE Wizard

Redshift REC - Comments are Truncated at 65536 Characters

RedShift REC - The properties are not retrieved for library object in RedShift

RedShift REC-Column Values need to Follow the Exact Order According to Partition Specification

Redshift REC - Performance is Slow in Redshift for REDB Process

Db2 z/OS-ESX-1015,190110 Messages are Displayed on Copy-pasting a Table that has a Period Clause

NSM P to L: Derive PO Model to LO with NSM Template Attached

erwin Data Modeler cannot Connect to erwin Mart Server on Host Machine

Netezza REC- Comments are Truncated at 1024 Characters

SQL 1105 Error

Model and Version Name Limit on Oracle

#### **Known Issues**

.Net Requirement

Report on Glossary Words Includes Extra Characters

**Updating Profile Description from Notepad** 

**Unwanted Result Rows in Report** 

DSM Logical to SQL Server 2012

Report Designer Functions for a Large Model

Incorrect UDP in UDP Report

Invalid Column Node for Db2 LUW Model in View Report

Mart Server Name in Korean

Generating Reports with Korean Characters in User Name

Error While Creating a Profile Using Special Characters in Mart Administrator

File IO: For a Parent or Child Table with Multiple Child Tables, Other Child FK Attributes are

Highlighted on Mouse Hover on One Relationship

Owner Name not Displayed while Sorting a Guided Editor's list of Objects

Google BigQuery: Row Access Policies are not retrieved after REDB

Oracle: Alter script is not generated for columns in a Materialized View

Oracle: Alter script is not generated for columns in a View

Oracle: Alter script is not generated and comments are deleted for Materialized Views

Oracle: Views and Materialized Views disappears from the ER diagram

## Auto Denormalization via Target Database Dialog Box Results in **Incorrect Object Count**

While converting a relational model to a NoSQL model via Actions > Target Database, auto denormalization results in incorrect object count in the resultant model.

To avoid this, for relational to NoSQL model conversion, use Actions > Design Layers > Derive New Model. This preserves the original model and creates another NoSQL model.

# **NoSQL- Nested Structure Models-Harvesting to erwin Web Portal** is not Supported

 $\label{thm:local_equation} \mbox{Harvesting NoSQL nested structure models to erwin Web Portal is not supported.}$ 

erwin Mart - Cassandra: Exporting Cassandra Model into DI Suite displays the Column **Definition Value in Column Comments** 

# erwin Mart - Cassandra: Exporting Cassandra Model into DI Suite displays the Column Definition Value in Column Comments

The export of a Cassandra model into erwin DI Suite using DM connect for DI is displaying unwanted values in erwin DI Suite. After the export, the Column Definition value is displayed in the Column Comments.

## FE: The Thick Option is not Saved in the Preview

Forward engineering with any database does not save the following options available in the **Preview > Edit Options > Editor**:

- Thick
- Automatic reload of externally modified files

# erwin Mart - Azure SQL: The Settings and DI Configuration Tabs do not Display Password

The Settings and DI Configuration tabs do not display user password in the erwin Mart that is configured with Azure SQL.

## **MySQL RE- Column Format and Memory Storage Options are not Retrieved**

Properties that are saved in the Show statement are not retrieved in the Column editor after Reverse Engineering MySQL.

## Switching JDBC Connections from one Target DBMS to Other Produces Error

For RE connection there are two issues:

- There is no error message when JDBC is not connected to the database.
- There is an error when JDBC conncetion is switched from one target DBMS to the other.

Azure Synapse REDB: View or Materialized View with Same Name and Different Schemas **REDB Produces Unexpected Results** 

# **Azure Synapse REDB: View or Materialized View with Same Name** and Different Schemas REDB Produces Unexpected Results

For a View\Materialized View with same name and different schemas REDB does not work as expected.

# **UI: erwin DM Crashes on Creating an Object with Max Length and Deleting**

erwin DM crashes when an object is created with maximum length name and deleted.

## **FE Options Selected in Custom Option Set are not Retained**

Options selected in forward engineering custom option set are not retained appropriately for MariaDB, Snowflake, SQL Server 2019, SQL Azure, and Azure Synapse databases.

## RedShift FE - Few functions do not execute from erwin DM FE Wizard

Due to a limitation in the driver, few SQL language functions do not execute in DB from erwin DM FE wizard. However, the same functions work in the DB client.

#### Redshift REC - Comments are Truncated at 65536 Characters

Due to an ODBC restriction, all comments are limited to 65536 characters. In addition to this, retrieval of large number of characters in comments or SQL text, requires one to change the following under ODBC settings > Data Type Options:

- Increase the value of Max Varchar.
- Clear the Use Unicode option.

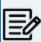

To retrieve the maximum length of the object names, select the Use Unicode option. At a time, you can choose to either retrieve large number of characters in comments/SQL text or object names.

## **Redshift REC - Properties of Library Object are not Retrieved**

Due to unavailability of system tables to store library properties, the properties of a Redshift Library object are not retrieved.

RedShift REC-Column Values need to Follow the Exact Order According to Partition Specification

# RedShift REC-Column Values need to Follow the Exact Order **According to Partition Specification**

Column values are retrieved only according to the column order defined in the Partition By clause. To ensure that column name and column values correctly map to each other, follow the column order defined in the Partition By clause in the Create statement.

#### **Redshift REC - Performance is Slow in Redshift for REDB Process**

The time taken for an REDB process on a Redshift database depends on the network speed and the geographical location of your database instance.

The following table shows the results for a database with 200 tables, 250 views, and other supported objects:

| Network<br>Speed | With all options in RE<br>Option Set | Without Partition Ele-<br>ment option<br>(Default option set) | Without external tables (Unselect 'S3Buck- etObjects' option) |
|------------------|--------------------------------------|---------------------------------------------------------------|---------------------------------------------------------------|
| 50 Mbps          | 4 Hours                              | 3 Hours                                                       | 2 Hours                                                       |
| 1 Gbps           | 1 Hour                               | 14 Minutes                                                    | 4 Minutes                                                     |

As a best practice, use the default option set when not working on Partitions.

Db2 z/OS-ESX-1015,190110 Messages are Displayed on Copy-pasting a Table that has a **Period Clause** 

## Db2 z/OS-ESX-1015,190110 Messages are Displayed on Copy-pasting a Table that has a Period Clause

While copy-pasting a Db2 z/OS table that has a period clause from one model to another, ESX-1015,190110 messages are displayed. Also, the period clause properties are not retained and are disabled on the UI.

#### NSM P to L: Derive PO model to LO with NSM Template attached

While deriving a PO model; that does not have NSM objects, to LO model, if you attach an NSM template, a List NSM Option Objects dialog is displayed. If you do not select an object here, although the model will be derived, naming standards will not be applied.

### erwin Data Modeler cannot Connect to erwin Mart Server on **Host Machine**

erwin Data Modeler (DM) cannot connect to the erwin Mart Server (MS) on an erwin Mart Server host machine. This happens because the client application version is different from the erwin MS version. To counter this issue, do the following:

- 1. Open Internet Explorer.
- 2. Click Internet options.
- 3. Go to the Security tab.
- 4. Set security level to low.
- 5. Click Sites.
- 6. Add http://machine-name:18170/MartAdmin/ or http://ip address:18170/MartAdmin/
- 7. Try to connect the Mart from erwin DM with IP address or machine name.

### API-Related Features do not Work on a Windows 2008 R2 SP1 Machine

On a Windows 2008 R2 SP1 machine, a bug in the operating system causes an access violation, due to which, API-related features (MITI, and erwin Spy) do not work.

#### **Netezza REC- Comments are Truncated at 1024 Characters**

Due to an SQL text retrieval restriction on Netezza side, all comments are limited to 1024 characters.

#### **SQL 1105 Error**

When you are upgrading to the current release on Microsoft SQL Server in a workgroup environment, during the mart conversion process, you may get the message "Sql 1105" if you run out of free hard disk space during the process.

Stop the conversion process, and either free or add hard disk space. Delete the already created r9 tables and then re-attempt the conversion.

#### **Model and Version Name Limit on Oracle**

In a workgroup environment, when you save a model to an Oracle mart, the model name must be less than 130 characters. If you exceed the 130 character limit, the model will not save. Because the version name is derived from the model name (for example, <ModelName>:<version number> by <UserName> on <VersionCreateDate>), you should use model names considerably less than 130 characters in length to avoid problems with saving a model version.

## .Net Requirement

The current release requires .NET 4.7.1 to be installed on your system. If you do not have it installed, the erwin Data Modeler installation will attempt to install it. After you install the .NET framework, you must restart the computer to make the changes take effect.

## **Report on Glossary Words Includes Extra Characters**

Suppose a report is generated on a model that includes an NSM object. If the glossary words are included in the report, extra characters appear for all glossary words.

## **Updating Profile Description from Notepad**

In the erwin Mart Administrator Profile Management page, suppose the description is copied and pasted from a Notepad file and is saved. The updated description displays syntax (\n) as well.

## **Unwanted Result Rows in Report**

In a Subject Area report, suppose the Subject Area name is included in the report and the diagram name is specified at run time. The report lists all Subject Areas instead of the Subject Area that corresponds to the selected diagram.

#### **DSM Logical to SQL Server 2012**

Suppose a Logical/Physical SQL Server 2012 model is attached with a DSM object that is active. Suppose a new Logical Definition for the Number domain is created and mapped to SQL Server 2012 and Date is selected for domain. If the newly created Logical Definition is applied to a column in a model, and if the physical view is seen, the data type is still displayed as Number.

#### **Report Designer Functions for a Large Model**

Generating reports is a memory intensive process and when the data set is very large, the process uses the maximum memory. When the maximum memory is consumed, a warning message informs you that the application might stop responding if you continue processing the report. If you choose to continue to run the report and the memory is completely used, the program might stop responding. If you choose not to continue, the report execution is terminated.

To resolve this problem, you can generate multiple small reports with fewer properties.

#### **Incorrect UDP in UDP Report**

Suppose you want to generate a report on the UDPs using Report Designer. Suppose you have already created a UDP report template and generated the report for a different model. If you close the model, open another model, and use the same template to generate the UDP report, then the report includes the UDP name from the previous model. In the result grid, the column heading shows the UDP name of the previous model, while the UDP value is of the current model. In addition, the properties of the Report Explorer also shows the UDP name of the previous model. However, the Report Properties dialog shows the correct UDP name.

#### **Invalid Column Node for Db2 LUW Model in View Report**

In a Db2 LUW model, suppose a nickname table and a view exist and a Column Option level UDP is added to a column. If a View report is generated using the Report Designer, the Column Option node is available for View. If a user selects the Column Option node, the UDP is not included in the report for the selected column.

#### **Mart Server Name in Korean**

Suppose that you provide the Mart Server machine name in the Korean language (Korean characters) and configure the Mart Server. If you try to connect to the Mart from erwin DM and you provide the Korean language name for Server Name, the following message appears:

The client application version is different from the Mart Server version. Install the same version of the application and the Mart Server and then try.

If you try to log in to erwin Mart Administrator by using the Korean language name, it does not display.

#### **Generating Reports with Korean Characters in User Name**

Suppose that you have initialized a Mart with a user name that has Korean characters. You connect to the Mart with this user name and generate a report on Mart users (click Tools, Mart Reports, Global Reports, Users). The report is not generated and the message, You can not connect. Incorrect log on parameters is displayed. (The actual message is displayed in the Korean language. The message provided here is the translated message.)

### **Error While Creating a Profile Using Special Characters in Mart Administrator**

When you create a profile in Mart Administrator using special characters such as !@#\$%^&\* ()\_+={}:"-<>?|/.,;'\[], and space, you will get one of the following error messages repeatedly and the Mart Administrator hangs.

```
Illegal Group
or
500 The call failed on the server; see server log for details
or
String index out of Range:1
```

To avoid this error, create a profile without using the special characters. When the Mart Administrator hangs, refresh the Mart Administrator.

File IO: For a Parent or Child Table with Multiple Child Tables, Other Child FK Attributes are Highlighted on Mouse Hover on One Relationship

## File IO: For a Parent or Child Table with Multiple Child Tables, Other Child FK Attributes are Highlighted on Mouse Hover on **One Relationship**

If one parent/child entity has multiple children with different relationship lines, the migrated attributes in all child tables are highlighted on hovering the mouse on any one of the relationship lines.

For r7.x models being upgraded to r9.8, the work around for this is as follows:

On the Model Upgrade Wizard, go to the Subject Area tab and select the "Apply a default theme for all the diagram check box and continue with the process.

## Owner Name not Displayed while Sorting a Guided Editor's list of **Objects**

For Hive and Teradata the owner is a database and not an owner or schema. Therefore, while attempting to sort a guided editor (for example, Subject Area Editor) list of objects by Owner Name + Object Name, the owner name is not displayed.

### Google BigQuery - Row Access Policies are not retrieved after **REDB**

Due to unavailability of metadata or python API, the row access policies are not retrieved after REDB for Google BigQuery.

### Oracle: Alter script is not generated for columns in a Materialized **View**

If a Materialized View is using a User Defined SQL, alter script is not generated when a column is added, deleted, or renamed.

To avoid this, add the column changes directly to the DDL in the User Defined SQL tab.

#### Oracle: Alter script is not generated for columns in a View

If a View is using a User Defined SQL, alter script is not generated when a column is added, deleted, or renamed.

To avoid this, add the column changes directly to the DDL in the User Defined SQL tab.

### Oracle: Alter script is not generated and comments are deleted for Materialized Views

If a Materialized View is using a User Defined SQL, alter script is not generated and comments are deleted when the Materialized View is renamed.

To avoid this, make the changes directly to the DDL in the User Defined SQL tab.

## Oracle: Views and Materialized Views disappears from the ER diagram

When a User Defined SQL script is committed in a View or Materialized View object, the object is removed from the Entity Relationship (ER) diagram.

## **Fixed Issues**

This section includes the list of fixed issues in erwin Data Modeler and erwin Mart Server 12.1.

| 5029787 | Avro FE syntax: The DBMS delimiter is missing int the Hive.SQL files.  Reverse Engineering from Oracle does not retrieve Tables if they are not named in all caps.  Model Explorer: Parent-Child Relationship tabs under an Entity is missing |
|---------|----------------------------------------------------------------------------------------------------|
| 5029787 | named in all caps.  Model Explorer: Parent-Child Relationship tabs under an Entity is missing                                                                                                    |
|         | Model Explorer: Parent-Child Relationship tabs under an Entity is missing                                                                                                    |
|         |                                                                                                    |
| 5016375 |                                                                                                    |
|         | in 2021 R1 for Logical Only models.                                                                                                    |
| 5002054 | Few models display model errors on opening after an upgrade from 9.8                                                                                                    |
|         | to 2021 R1.                                                                                                    |
| 4988328 | Model problem: Multiple errors and crash when switching from Logical                                                                                                    |
|         | to Physical mode.                                                                                                    |
| 5001332 | Schema Validator does not save text in the MongoDB Collection Prop-                                                                                                    |
|         | erties.                                                                                                    |
|         | PostgreSQL: Check model function does not report logical names that                                                                                                    |
| 4996937 | exceed the database length, and does not catch keyword violations                                                                                                    |
|         | (reserved words)                                                                                                    |
| 4977812 | Reverse Engineering Snowflake: Calculated view data types are different.                                                                                                    |
|         | When importing data source, the View Column Name alias is not impor-                                                                                                    |
| 4938388 | ted in the Database Movement Table. Instead, Data Source View Column                                                                                                    |
|         | name is imported.                                                                                                    |
| 5061074 | MongoDB FE: Overview information does not match the available tabs.                                                                                                    |
| 5061940 | RE from erwin DM: Reverse Engineering a JSON script results in a crash.                                                                                                    |
| 5059999 | In a model with Avro as the target database, the Field properties cannot                                                                                                    |
| 3033333 | be scrolled.                                                                                                    |
| 5062634 | Mart report does not display table owner for SAP ASE models. Whereas,                                                                                                    |
| 5002034 | works for SQL server model.                                                                                                    |
| 5055244 | Connecting R12 erwin DM to a 2021 R1 mart server results in two access                                                                                                    |
|         | denied messages but connects anyway.                                                                                                    |

#### **Fixed Issues**

| Issue Number    | Issue Description                                                                                                    |
|-----------------|----------------------------------------------------------------------------------------------------|
| 4904722         | Mart Server upgrade from 9.7 to 2020 R2 SP2: Opening mart model crashes erwin DM.                                                       |
| 5052428         | Schema generation - erwin DM crashes during Schema Generation, on clicking OK.                                                          |
| 5049257         | Unable to select NOLOGGING for LOB.                                                                                                    |
| 5039414         | RE from a Hive script displays ESX-32981 alert even for erwin DM generated syntax.                                                      |
| 5045193         | PostgreSQL: Table timestamp displays "time zone [ (p) ]", instead of displaying "timestamp [ (p) ] with time zone".                     |
| 5039938         | Schema generation: Oracle identity syntax is incorrect.                                                                                 |
| 5042565         | Open an erwin DM 2020 R1 model in 2021 R1, and Target Server field is blank.                                                            |
| 5016812         | Reverse engineering from an Oracle 19C database brings in invisible columns.                                                            |
| 5033848         | RE from an Oracle 12C script fails.                                                                                                    |
| 5030768         | Azure Synapse Notation: There are no drop-down items in Dimensional Notation Role Type.                                                 |
| 5023716/4997620 | Data Vault: Suffixes and Prefixes are deleted for Hubs in the physical side, but present in the logical side.                           |
| 5023228         | Azure Synapse: Table level Pre and Post Scripts are not generated in Forward Engineering. Also Model Post Script is placed incorrectly. |
| 5018594         | Model converted from erwin DM 2018R1 to 2021R1 results into unsupported target server error and does not retain target server switch.   |
| 5047271/5004886 | Clicking on a blank area while an Attribute is highlighted or moving a Key to non-key and back to key causes erwin DM to crash.         |
| 5016668         | PostgreSQL FE: Adding Quotes and Drop Domain is not working during Forward Engineering.                                                 |
| 4989059         | Reverse Engineering Oracle: Columns marked as unused or hidden appear during RE.                                                        |
| 4995457         | Mart Server: erwin DM crashes randomly when a user makes changes to the model.                                                          |

#### **Fixed Issues**

| Issue Number                                                                       | Issue Description                                                                                                    |
|------------------------------------------------------------------------------------|----------------------------------------------------------------------------------------------------|
| 4986014                                                                            | Model does not open on using the Speed Load option in erwin DM 2021 R1.                                                                                           |
| 4952437                                                                            | Column Editor: Data types cannot be changed for certain columns.                                                                                                  |
| 4967962                                                                            | RES Oracle 19C: Parser fails on oracle script.                                                                                                    |
| 4904722                                                                            | Mart models crash when opening them from the Mart Server.                                                                                                    |
| 4958561                                                                            | When copying Data Vault type tables to another model, the table type is not displayed, and it is not editable.                                                    |
| 5032052                                                                            | Show all permissions for a user does not return result in the Mart Administrator.                                                                                 |
| 5067775                                                                            | Db2 z/OS: The DSSIZE parameter does not generate during schema generation.                                                                                        |
| 5064353                                                                            | Google BigQuery: Pre and Post Scripts are generated when the Generate option is unchecked. Also, macros do not expand.                                            |
| 5077311                                                                            | Reverse Engineering the Powershell erwin Mart Server script fails.                                                                                                |
| 5058891                                                                            | Script expansion: ForEachTable macro does not filter relevant table.                                                                                              |
| 01952741                                                                           | RE from a Databricks database or script fails for Views if there are empty comments or if there is an IF clause.                                                  |
| 01924745                                                                           | Running Azure Synapse Reverse engineering automatically shuts down when retrieving objects. Error occurs when the default value in OPTION SET tab is not changed. |
| 5062680/<br>01824715/<br>0182468/<br>01818646/<br>0189767/<br>0192295/<br>02006505 | During RE from SQL Server Database, clicking Next after connecting to the database causes the tool to crash.                                                      |
| 01868235                                                                           | Underscores are missing for Table Names in 12.0, but shows in 12.1 after an upgrade from 2021R1.                                                                  |
| 01996421                                                                           | Mart DI Connect removes DI Connect Options.                                                                                                    |

# **Appendix**

This section contains the following topics:

Third Party Software Acknowledgment

## **Third Party Software Acknowledgment**

The following license agreements are available in the Release Notes\Data Modeler Release Notes folder in erwin Bookshelf:

- Tomcat 9.0.62
- Oracle 11G JDBC driver 11.1.0.6
- AdoptOpenJDK
  - erwin Data Modeler: 11.0.6+10
  - erwin Mart Server: 16.0.1+9
- Microsoft .NET Framework 4.7.1
- OpenSSL 1.1.1q
- TLS 1.2